Edit Page 1 of 1

## **Edit**

## To Edit,

1. From the section menu bar, click '*Edit*'. You will be prompted to enter your *authorization code*. After validation of the authorization code, the section's '*Readonly*' attribute becomes '*Editable*'. You can edit any cell of the grid, so please be very careful with the data that is opened to you;

- 2. It is recommended that before clicking 'Edit', first position the highlight bar to the specific row you want to edit;
- 3. When you are done with editing, hit the **ENTER** key to save the data and restore the '**Readonly**' safeguard for the section's grid control.

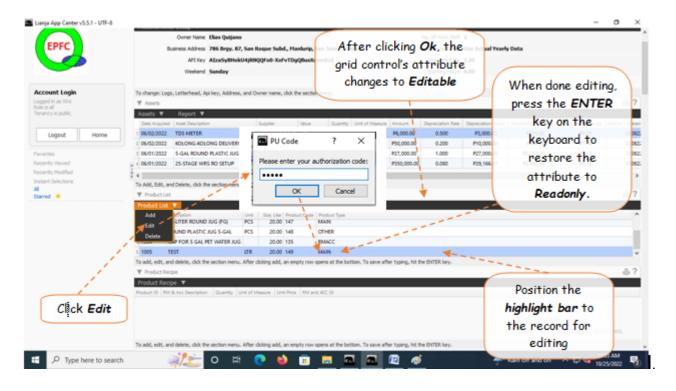